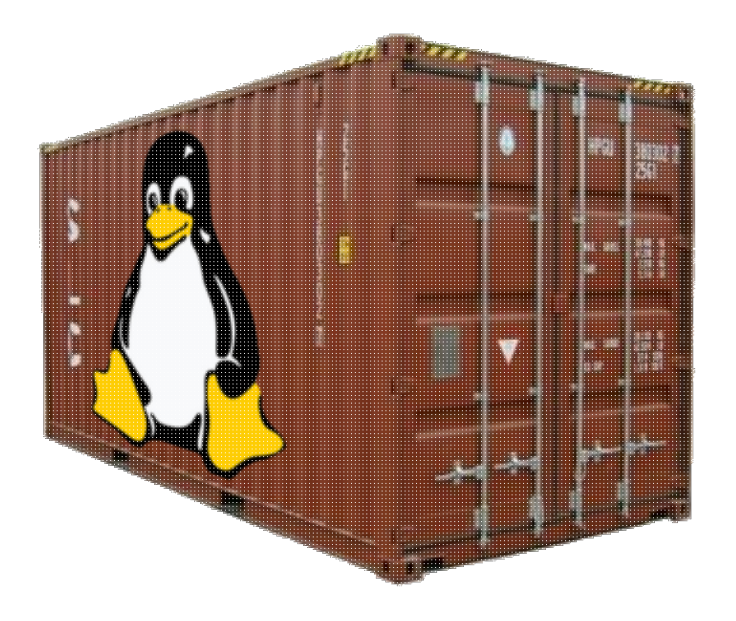

This are notes for my LXC workshop, in state of flux

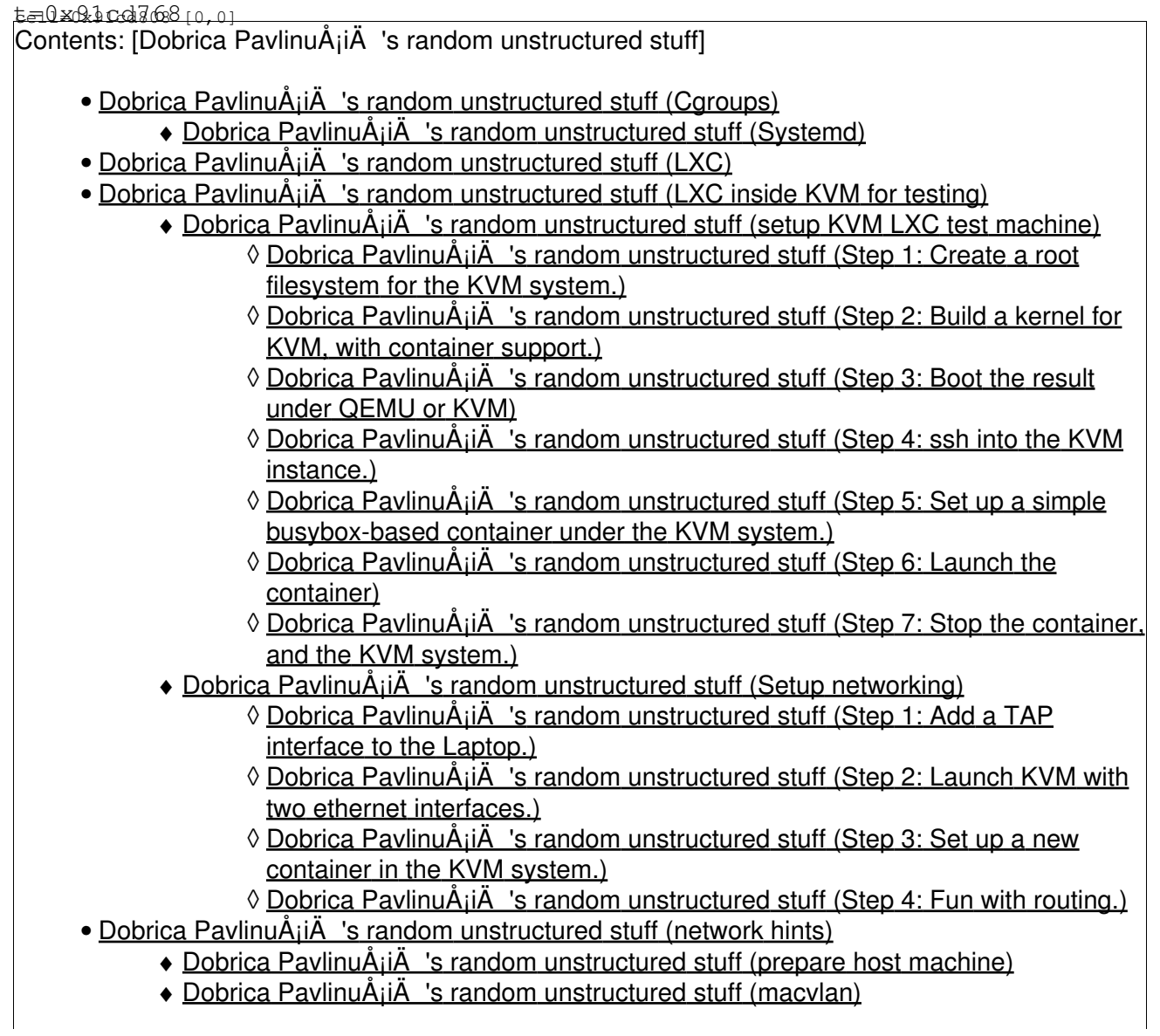

- ◆ Dobrica PavlinuÅ<sub>i</sub>iÄ 's random unstructured stuff (veth)
	- ◊ [Dobrica PavlinuÅ¡iÄ's random unstructured stuff \(host-only bridge\)](https://saturn.ffzg.hr/rot13/index.cgi?dobrica_pavlinu%C5%A1i%C4%87_s_random_unstructured_stuff#host_only_bridge)
	- ◊ Dobrica PavlinuÅ¡iÄ 's random unstructured stuff (pseudo-random mac?)
	- ◊ [Dobrica PavlinuÅ¡iÄ's random unstructured stuff \(slow network?\)](https://saturn.ffzg.hr/rot13/index.cgi?dobrica_pavlinu%C5%A1i%C4%87_s_random_unstructured_stuff#slow_network)
- ◆ Dobrica PavlinuÅ<sub>i</sub>jÄ 's random unstructured stuff (phys)
- Dobrica PavlinuÅ<sub>i</sub>iÄ 's random unstructured stuff (limit container resources)
	- ◆ Dobrica PavlinuÅ<sub>i</sub>iÄ's random unstructured stuff (cpuset.cpus)
		- ◆ Dobrica PavlinuÅ¡iÄ 's random unstructured stuff (cpu.shares)
		- ◆ Dobrica PavlinuÅ<sub>i</sub>iÄ's random unstructured stuff (memory)
		- ◆ Dobrica PavlinuÅ<sub>i</sub>iÄ 's random unstructured stuff (disk)
			- ◊ Dobrica PavlinuÅ¡iÄ 's random unstructured stuff (usage)
			- ◊ <u>Dobrica PavlinuA¡iA 's random unstructured stuff (limit disk bandwith using</u> [cgroup blkio\)](https://saturn.ffzg.hr/rot13/index.cgi?dobrica_pavlinu%C5%A1i%C4%87_s_random_unstructured_stuff#limit_disk_bandwith_using_cgroup_blkio)
	- ◆ Dobrica PavlinuÅ¡iÄ 's random unstructured stuff (network)
- Dobrica PavlinuÅ<sub>i</sub>jÄ 's random unstructured stuff (LXC commands)
	- ◆ Dobrica PavlinuÅ¡iÄ 's random unstructured stuff (lxc-create)
	- ◆ Dobrica PavlinuÅ¡iÄ 's random unstructured stuff (lxc-execute)
	- ◆ Dobrica PavlinuÅ¡iÄ 's random unstructured stuff (lxc-attach)
- Dobrica PavlinuÅ<sub>i</sub>iÄ 's random unstructured stuff (devices)
- Dobrica PavlinuÅ<sub>i</sub>jÄ 's random unstructured stuff (monitoring)
	- ◆ Dobrica PavlinuÅ<sub>i</sub>iÄ 's random unstructured stuff (htop)
		- ◆ Dobrica PavlinuÅ<sub>i</sub>iÄ 's random unstructured stuff (procfs)
		- Dobrica PavlinuÅ;iÄ 's random unstructured stuff (debugging)
- Dobrica PavlinuÅ<sub>i</sub>iÄ 's random unstructured stuff (kernel patches)
- Dobrica PavlinuÅ<sub>i</sub>jÄ 's random unstructured stuff (Are we in container?)
- Dobrica PavlinuÅ<sub>i</sub>jÄ 's random unstructured stuff (32-bit quest on 64-bit kernel)
- Dobrica PavlinuÅ<sub>i</sub>iÄ's random unstructured stuff (Container tweaks)
	- ◆ Dobrica PavlinuÅ<sub>i</sub>iÄ 's random unstructured stuff (udev)
		- ◆ Dobrica PavlinuÅ<sub>i</sub>iÄ's random unstructured stuff (nfs)
		- ◆ Dobrica PavlinuÅ<sub>i</sub>iÄ 's random unstructured stuff (chromium)
	- ◆ Dobrica PavlinuÅ<sub>i</sub>iÄ 's random unstructured stuff (pam)
	- ◆ Dobrica PavlinuÅ¡iÄ 's random unstructured stuff (X-server)
	- ◆ Dobrica PavlinuÅ<sub>i</sub>iÄ's random unstructured stuff (Virtual PCI network cards)
	- ◆ Dobrica PavlinuÅ¡iÄ 's random unstructured stuff (don't delete files)

# **Cgroups**

- <http://www.kernel.org/doc/Documentation/cgroups/cgroups.txt>
- <http://www.webupd8.org/2010/11/alternative-to-200-lines-kernel-patch.html>
- http://docs.redhat.com/docs/en-US/Red\_Hat\_Enterprise\_Linux/6/html/Resource\_Management\_Guid
- Resource allocation using cgroups<http://blip.tv/file/4773168>

# **Systemd**

• systemd, beyond init<http://www.youtube.com/watch?v=TyMLi8QF6sw>

launchd alterntive, somilar to inetd, but for unix sockets (mostly)

# **LXC**

Virtual Servers and Checkpoint/Restart in Mainstream Linux <http://lxc.sourceforge.net/doc/sigops/appcr.pdf>

- you don't have hardware virtualization (netbooks, anyone?)
	- ♦ <http://lxc.teegra.net/>
	- ♦ <http://en.gentoo-wiki.com/wiki/LXC>
	- ♦ <http://sysadvent.blogspot.com/2010/12/day-1-linux-containers-lxc.html>
- Amazon EC2
	- ♦ <http://www.phenona.com/blog/using-lxc-linux-containers-in-amazon-ec2/>
- Running X
	- ♦ [http://blog.ikibiki.org/2011/04/05/Running\\_X\\_from\\_LXC/](http://blog.ikibiki.org/2011/04/05/Running_X_from_LXC/)
- LVM integration
	- ♦ <http://s3hh.wordpress.com/2011/03/30/one-more-lxc-clone-update/>

# **LXC inside KVM for testing**

• [http://sysadmin-cookbook.rot13.org/#lxc\\_kvm](http://sysadmin-cookbook.rot13.org/#lxc_kvm)

## **setup KVM LXC test machine**

• <http://www.landley.net/lxc/01-setup.html>

### **Step 1: Create a root filesystem for the KVM system.**

• [http://sysadmin-cookbook.rot13.org/#01\\_create\\_kvm\\_root\\_sh](http://sysadmin-cookbook.rot13.org/#01_create_kvm_root_sh) 3m12.426s

### **Step 2: Build a kernel for KVM, with container support.**

• [http://sysadmin-cookbook.rot13.org/#02\\_build\\_kvm\\_kernel\\_sh](http://sysadmin-cookbook.rot13.org/#02_build_kvm_kernel_sh) 8m22.248s

### **Step 3: Boot the result under QEMU or KVM**

• [http://sysadmin-cookbook.rot13.org/#03\\_boot\\_kvm\\_sh](http://sysadmin-cookbook.rot13.org/#03_boot_kvm_sh)

### **Step 4: ssh into the KVM instance.**

```
ssh root@127.0.0.1 -p 9876
```
## **Step 5: Set up a simple busybox-based container under the KVM system.**

```
wget http://busybox.net/downloads/binaries/latest/busybox-i686 -O busybox
chmod +x busybox
echo -e "lxc.utsname = container\nlxc.network.type = empty" > container.conf
PATH=$(pwd):$PATH lxc-create -f container.conf -t busybox -n container
```
### **Step 6: Launch the container**

lxc-start -n container # console is broken, so start another lxc-console -n container

### **Step 7: Stop the container, and the KVM system.**

```
lxc-stop -n container
# remove container
lxc-destroy -n container
```
## **Setup networking**

• <http://www.landley.net/lxc/02-networking.html>

#### **Step 1: Add a TAP interface to the Laptop.**

```
# FIXME change username
tunctl -u dpavlin -t kvm0
ifconfig kvm0 192.168.254.1 netmask 255.255.255.0
echo 1 > /proc/sys/net/ipv4/ip_forward
# iptables -t nat -A POSTROUTING -o eth0 -j MASQUERADE
```
#### **Step 2: Launch KVM with two ethernet interfaces.**

```
kvm -m 1024 -kernel ../01-setup/linux-2.6.*/arch/x86/boot/bzImage -no-reboot \
    -hda ../01-setup/squeeze.ext3 -append "root=/dev/hda rw panic=1" \
    -net nic,model=e1000 -net user -redir tcp:9876::22 \
   -net nic, model=e1000 -net tap, ifname=kvm0, script=no
```
#### **Step 3: Set up a new container in the KVM system.**

```
root@kvm:~# cat > busybox.conf << EOF
lxc.utsname = busybox
lxc.network.type = phys
lxc.network.flags = up
lxc.network.link = eth1
#lxc.network.name = eth0
EOF
PATH=$(pwd):$PATH lxc-create -f busybox.conf -t busybox -n busybox
lxc-start -n busybox
```
root@kvm:~# lxc-console -n busybox

ifconfig eth1 192.168.254.2 netmask 255.255.255.0 route add default gw 192.168.254.1

### **Step 4: Fun with routing.**

On host, bring up loopback alias in KVM network:

dpavlin@x200:~\$ sudo ifconfig lo:1 10.0.2.200 netmask 255.255.255.0

busybox container can reach it, while KVM can't !

## **network hints**

## **prepare host machine**

### **macvlan**

- aliased IP at eth devel
- new device with own mac **with** offloading
- can't communicate with other containers or host (< 2.6.33)

lxc.network.type=macvlan lxc.network.link=eth0 lxc.network.flags=up

ip link add link <phys> name <vif> address <mac address> type macvlan mode (bridge|vepa|private)

ip link add link bond200 name bond200:0 address 00:aa:bb:cc:dd:ee type macvlan mode bridge

ip -d show link bond200:0

```
lxc.network.type = macvlan
lxc.network.macvlan.mode = bridge
lxc.network.flags = up
lxc.network.link = bond200
lxc.network.name = eth7lxc.network.mtu = 1500
lxc.network.ipv4 = 192.168.90.11/24
lxc.network.hwaddr = 4a:49:43:49:79:0B
```
### **veth**

sudo apt-get install bridge-utils dnsmasq

# setup hints

sysctl -w net.ipv4.ip\_forward=1 ptables -t nat -A POSTROUTING -o wlan0 -j SNAT --to-source=WLAN0\_IP # or for nat iptables -t nat -A POSTROUTING -o wlan0 -j MASQUERADE

lxc.network.type=veth lxc.network.link=br0 lxc.network.flags=up

1. name inside container

lxc.network.name = eth0.12 lxc.network.mtu = 1500 lxc.network.ipv4 = 10.60.0.12/23 lxc.network.hwaddr = AC:DE:48:00:00:0C

1. name host interface for bridge

lxc.network.veth.pair = veth12

### **host-only bridge**

```
$ cat /etc/network/interfaces
auto br0
iface br0 inet static
       bridge_ports dummy0
        bridge_maxwait 0
        address 172.16.16.1
        netmask 255.255.255.0
```
### **pseudo-random mac?**

[http://en.wikipedia.org/wiki/Mac\\_address](http://en.wikipedia.org/wiki/Mac_address)

 x2:xx:xx:xx:xx:xx x6:xx:xx:xx:xx:xx xA:xx:xx:xx:xx:xx xE:xx:xx:xx:xx:xx

IP=192.168.0.50 # container nic IP HA=printf "02:00:%x:%x:%x:%x" \${IP//./ } # generate a MAC from the IP

#### **slow network?**

/usr/sbin/ethtool -K br0 sg off /usr/sbin/ethtool -K br0 tso off

## **phys**

kernel > 2.6.35

lxc.network.type=phys lxc.network.link=eth1 lxc.network.name=eth1

# **limit container resources**

## **cpuset.cpus**

echo 1 > /cgroup/<name>/cpuset.cpus # 2nd CPU!

echo 1,2,3 > /cgroup/<name>/cpuset.cpus

echo 0-7 > /cgroup/<name>/cpuset.cpus

lxc-execute -n foo -s lxc.cgroup.cpuset.cpus="1,2,3" myforks

## **cpu.shares**

lxc-execute -n foo -s lxc.cgroup.cpu.shares=1 /bin/bash

lxc-execute -n bar -s /bin/bash

while \$(true); do echo -n . ; done

lxc-cgroup -n foo cpu.shares=1024

### **memory**

lxc.cgroup.memory.limit\_in\_bytes = 256M lxc.cgroup.memory.memsw.limit\_in\_bytes = 1G

## **disk**

### **usage**

standard Linux tools:

- LVM
- quota (it can be bypassed if the container runs with CAP\_SYS\_ADMIN and/or CAP\_SYS\_RESOURCE capabilities)

### **limit disk bandwith using cgroup blkio**

• <http://www.mjmwired.net/kernel/Documentation/cgroups/blkio-controller.txt>

Required kernel configuration

#### CONFIG\_BLK\_CGROUP=y CONFIG\_CFQ\_GROUP\_IOSCHED=y CONFIG\_BLK\_DEV\_THROTTLING=y

#### create containers for test

#!/bin/sh -xe  $lxc-ls$  | xargs  $-i$  sh  $-c$  "lxc-stop  $-n$  {}; lxc-destroy  $-n$  {}" echo "lxc.network.type = empty" > blkio.conf PATH=\$(pwd):\$PATH lxc-create -f blkio.conf -t busybox -n disk1 PATH=\$(pwd):\$PATH lxc-create -f blkio.conf -t busybox -n disk2 PATH=\$(pwd):\$PATH lxc-create -f blkio.conf -t busybox -n disk3 lxc-ls | xargs -i dd if=/dev/zero of=/var/lib/lxc/{}/rootfs/tmp/zero bs=1M count=100 cat > /tmp/speed.sh <<EOF #!/bin/sh while true ; do sync ; echo 3 > /proc/sys/vm/drop\_caches dd if=/tmp/zero of=/dev/null 2>&1 done | grep MB EOF chmod +x /tmp/speed.sh lxc-ls | xargs -i cp /tmp/speed.sh /var/lib/lxc/{}/rootfs/tmp/speed.sh lxc-ls | xargs -i lxc-start -d -n {}

#### login into each container and run test

root@kvm:~# lxc-console -n disk1 Type <Ctrl+a q> to exit the console disk1 login: root ~ # /tmp/speed.sh 104857600 bytes (100.0MB) copied, 0.958453 seconds, 104.3MB/s

#### Test limits (be careful not to enter 1000, you might oops kernel!)

```
root@kvm:~# echo 100 > /mnt/cgroup/disk1/blkio.weight
root@kvm:~# echo 200 > /mnt/cgroup/disk2/blkio.weight
root@kvm:~# echo 500 > /mnt/cgroup/disk3/blkio.weight
root@kvm:~# cat /mnt/cgroup/disk?/blkio.weight
100
200
500
```
#### Limit /dev/hda to 1Mb/s read

brw-rw---- 1 root disk 3, 0 May 15 00:10 /dev/hda

root@kvm:~# echo "3:0 1048576" > /mnt/cgroup/disk1/blkio.throttle.read\_bps\_device

### **network**

#### • [http://vger.kernel.org/netconf2009\\_slides/Network%20Control%20Group%20Whitepaper.odt](http://vger.kernel.org/netconf2009_slides/Network%20Control%20Group%20Whitepaper.odt)

```
# mkdir -p /dev/cgroup
# mount -t cgroup net_cls -o net_cls /dev/cgroup
# mkdir /dev/cgroup/A
# mkdir /dev/cgroup/B
# cd /dev/cgroup
# echo 0x1001 > A/net_cls.classid # 10:1
# echo 0x1002 > B/net_cls.classid # 10:2
# tc qdisc add dev eth0 root handle 10: htb
# tc class add dev eth0 parent 10: classid 10:1 htb rate 40mbit
# tc class add dev eth0 parent 10: classid 10:2 htb rate 30mbit
# tc filter add dev eth0 parent 10: protocol ip prio 10 handle 1: cgroup
```
## **LXC commands**

### **lxc-create**

/usr/lib/lxc/templates/

```
export MIRROR=http://192.168.1.20:3142/ftp.debian.org
export SUITE=lenny
```
cat > /tmp/lenny.conf lxc.network.type=veth lxc.network.link=br0 lxc.network.flags=up

 $1.$   $<$ ctrl+d $>$ 

t61p:~# lxc-create -n lenny -t debian -f /tmp/lenny.conf

### **lxc-execute**

application container (shares filesystem!)

lxc-ssh

lxc-execute -n foo -s lxc.utsname=foo /bin/bash lxc-execute -n bar -s lxc.utsname=bar /bin/bash

## **lxc-attach**

Needs kernel patch

lxc-attach n n0 - /usr/sbin/tcpdump -i eth0

## **devices**

<http://lwn.net/Articles/273208/>

lxc.cgroup.devices.allow = <type> <major>:<minor> <perm>

<type> : b (block), c (char), etc ... <major> : major number <minor> : minor number (wildcard is accepted) <perms> : r (read), w (write), m (mapping)

# **monitoring**

## **htop**

htop - cgroups > r192

t61p:/tmp# apt-get source htop t61p:/tmp# apt-get build-dep htop t61p:/tmp# dpkg-source -x htop\_0.9-2.dsc t61p:/tmp# cd htop-0.9/

t61p:/tmp/htop-0.9# DEB\_BUILD\_OPTIONS="--enable-cgroup" fakeroot debian/rules binary

1. sigh, no work, patch debian/rules to add --enable-cgroup

t61p:/tmp/htop-0.9# fakeroot debian/rules binary t61p:/tmp/htop-0.9# dpkg -i ../htop\_0.9-2\_i386.deb

## **procfs**

<http://lxc.sourceforge.net/download/procfs/procfs.tar.gz> (fuse, defunct) <http://www.tinola.com/lxc/> (somewhat newer)

## **debugging**

lxc-start --logpriority=TRACE -o /tmp/trace.log --name my\_container

(must have redirect to file!)

# **kernel patches**

<http://lxc.sourceforge.net/patches/linux/>

# **Are we in container?**

on host:

dpavlin@stage:~\$ cat /proc/\$\$/cgroup 1:net\_cls,freezer,devices,cpuacct,cpu,ns,cpuset:/

inside container:

dpavlin@narada:~\$ cat /proc/\$\$/cgroup 1:net\_cls,freezer,devices,cpuacct,cpu,ns,cpuset:/narada

# **32-bit guest on 64-bit kernel**

 $(kc >= 0.7.3)$ 

lxc.arch=x86

# **Container tweaks**

## **udev**

echo udev hold | dpkg --set-selections

## **nfs**

kernel doesn't have nfs namespaces yet, use user-space nfs servers:

- <http://unfs3.sourceforge.net>
- <http://sourceforge.net/apps/trac/nfs-ganesha>

## **chromium**

- <http://www.chromium.org/chromium-os/chromiumos-design-docs/system-hardening>
- <http://git.chromium.org/gitweb/?p=chromiumos/platform/minijail.git;a=summary>

## **pam**

• <http://pam-netns.sourceforge.net/>

pam\_netns allows to setup a private network namespace for every user session (comparable with pam\_namespace for filesystem namespaces). This is especially useful on multiseat environments.

## **X-server**

- <http://box.matto.nl/lxcxserver.html>(Xnest example)
- <https://launchpad.net/arkose> Arkose Desktop Application Sandboxing (using aufs2)

## **Virtual PCI network cards**

• http://docs.redhat.com/docs/en-US/Red\_Hat\_Enterprise\_Linux/6/html/Virtualization/sect-Para-virtual

## **don't delete files**

dpkg-divert --rename /etc/init/theinitfile.conf

.pre